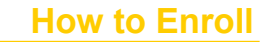

Open identiFi.

 $M$ 

In the **Selection View,** highlight a last name that is preceded by a red dot.

Click on the **Enroll** button.

Follow the prompts in the **ScanMan** window. Scan the index finger on each hand three times.

The red button to the left of the last name will turn green when enrollment is complete. See Fig. 1

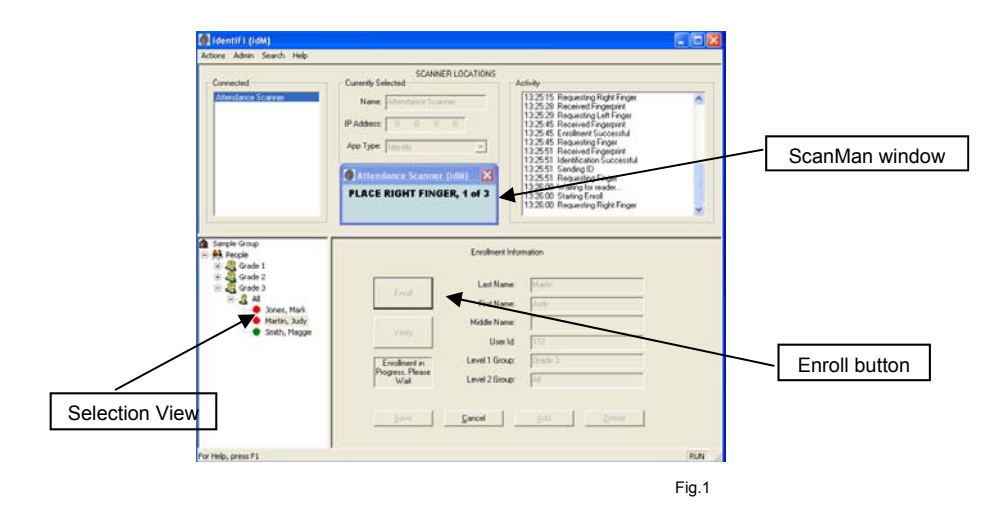